## **Logging into Microsoft Office 365**

## **with your School Account.**

You will need to know:

- Your Scottish Candidate Number (SCN) this is the number that you use to log into the computers at school.
- The password that you use to log into school computers.

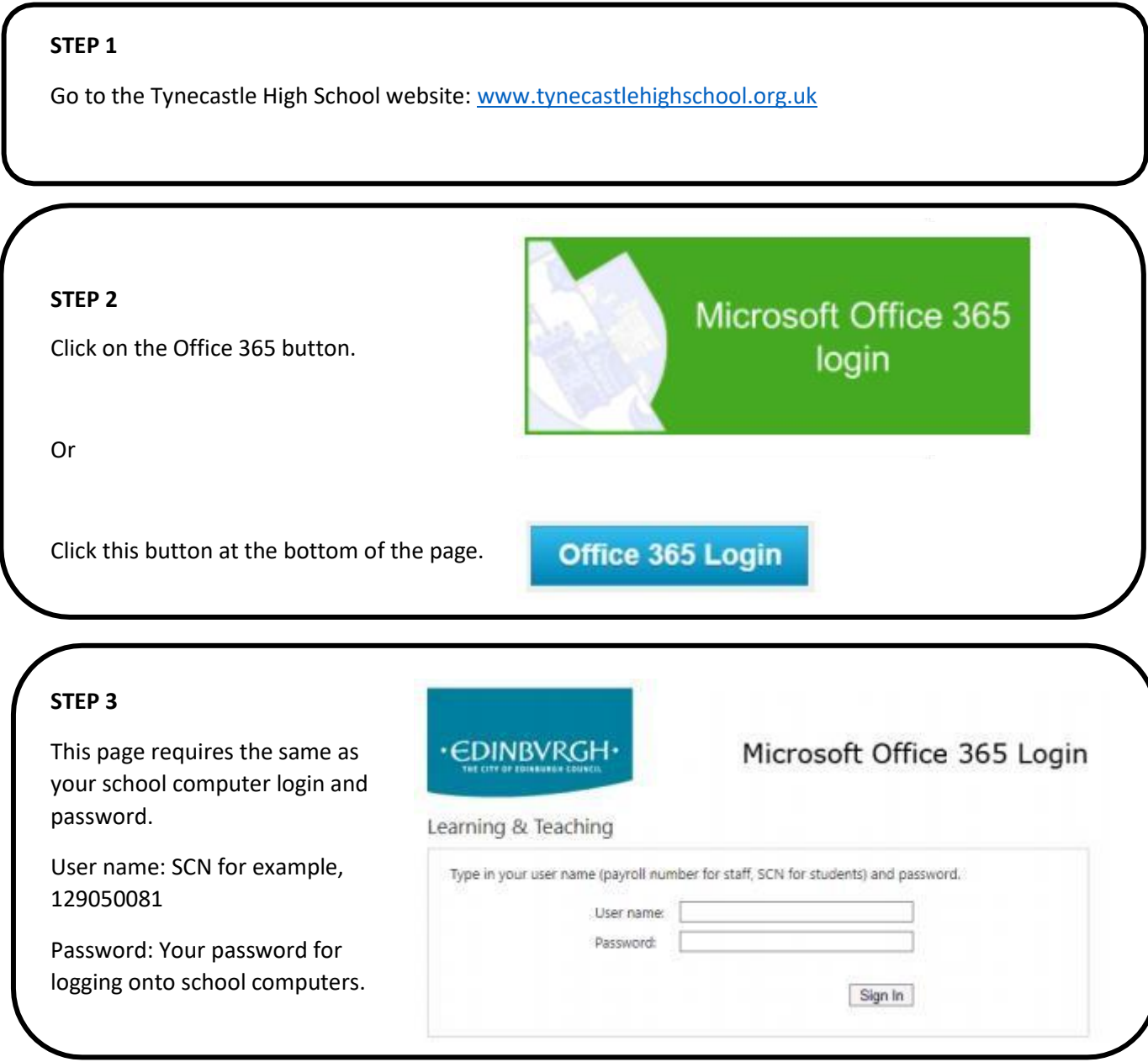

You are now successfully in Microsoft Office 365 which access to your Teams, Emails, OneDrive and much more.

If there are any other queries, please email [admin@tynecastle.edin.sch.uk](mailto:admin@tynecastle.edin.sch.uk)